## **NWCOA Bat Standards Instructions**

You will receive and email from NWCOA <systems@litmos.com> titled, "NWCOA login information".

If you do not see it in your inbox, please check your spam folder.

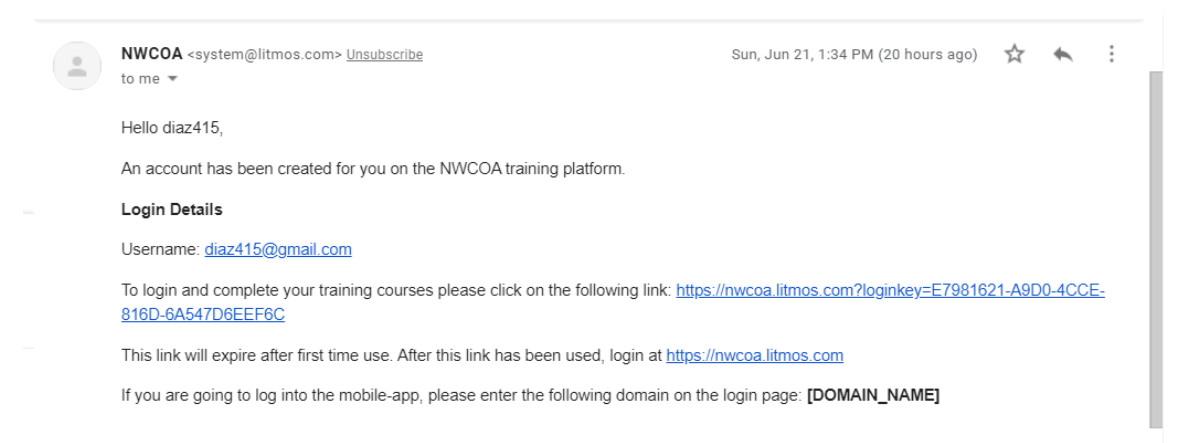

When you click on the one time link, it will ask you to fill in your contact information and to create a password. Please fill in your information and click "Continue".

It will bring you to your dashboard. It will show you your "to do" items. You will need to scroll down and click on the training you would like to complete.

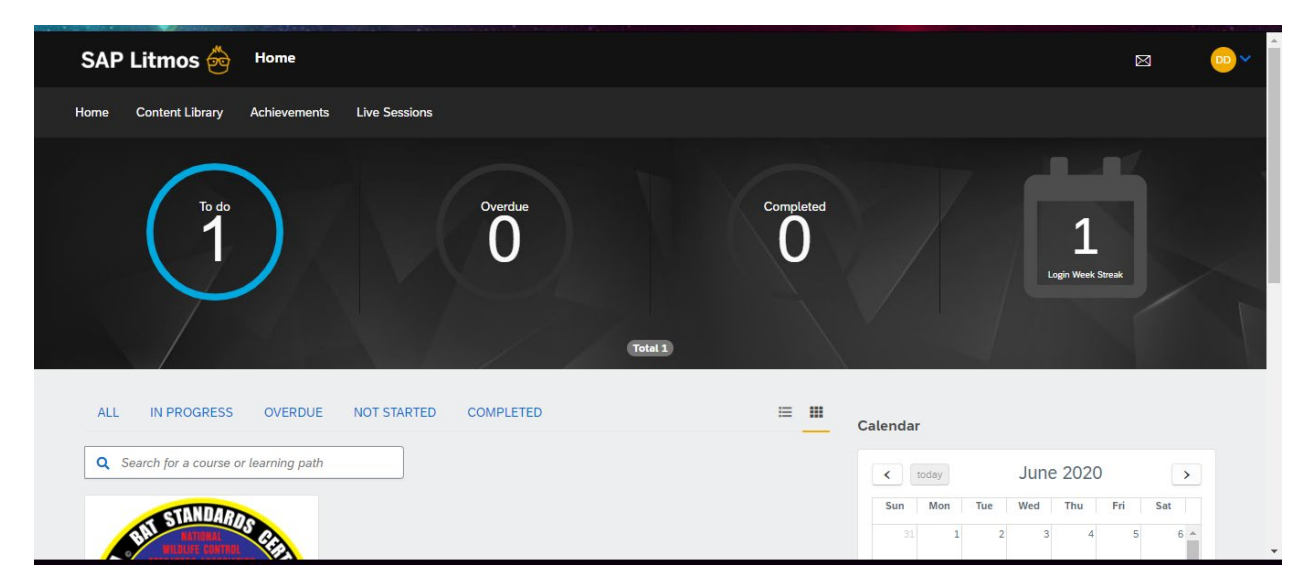

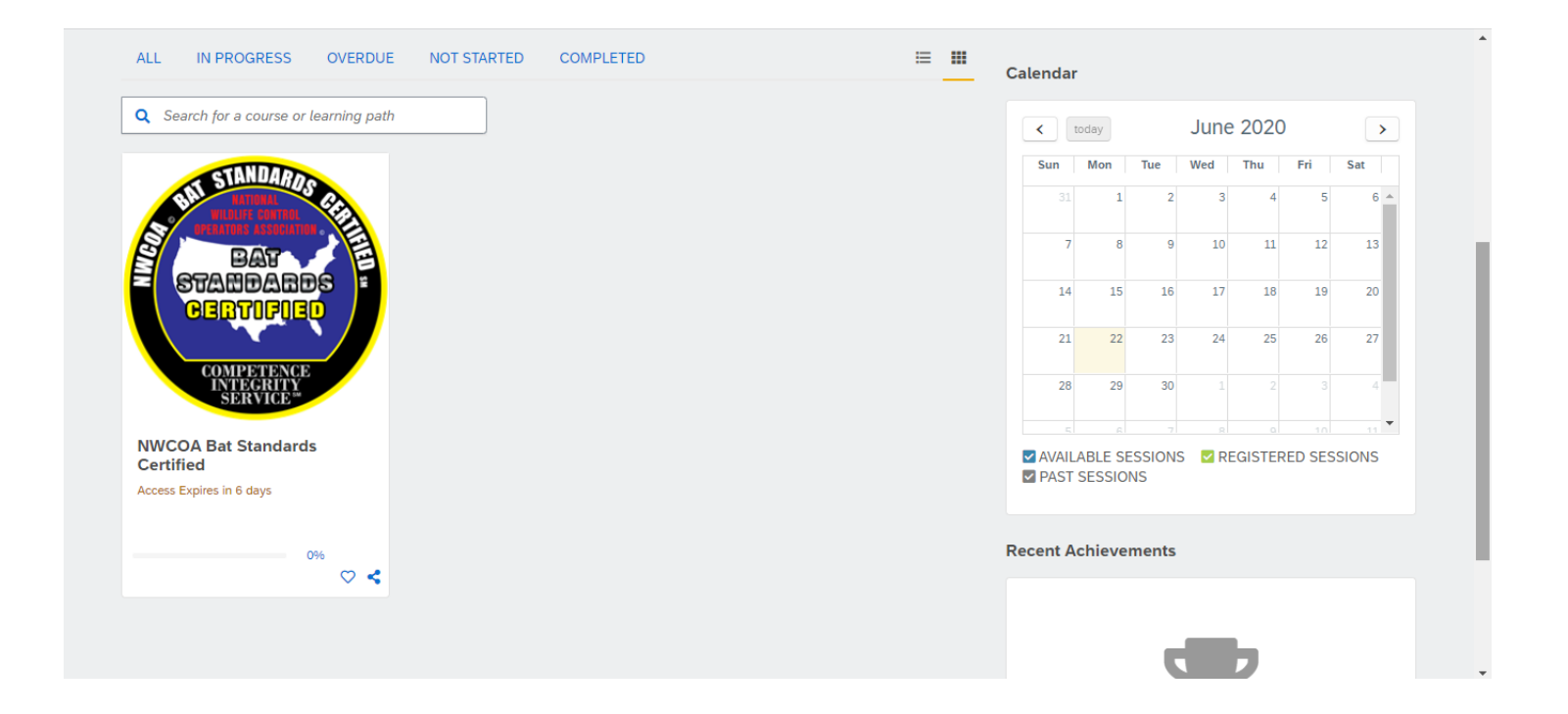

The final exam will be locked until you complete the entire course.

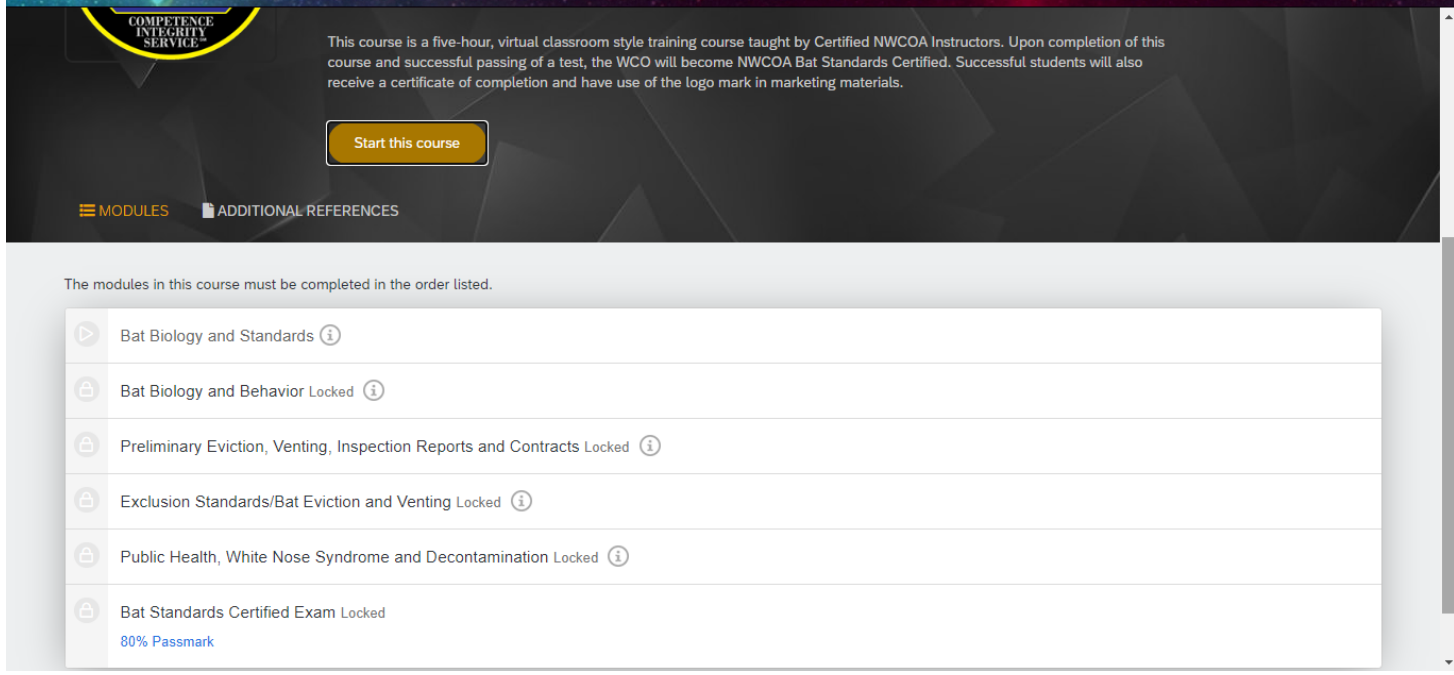

Once all five modules have been completed, you will be able to click the link to the exam

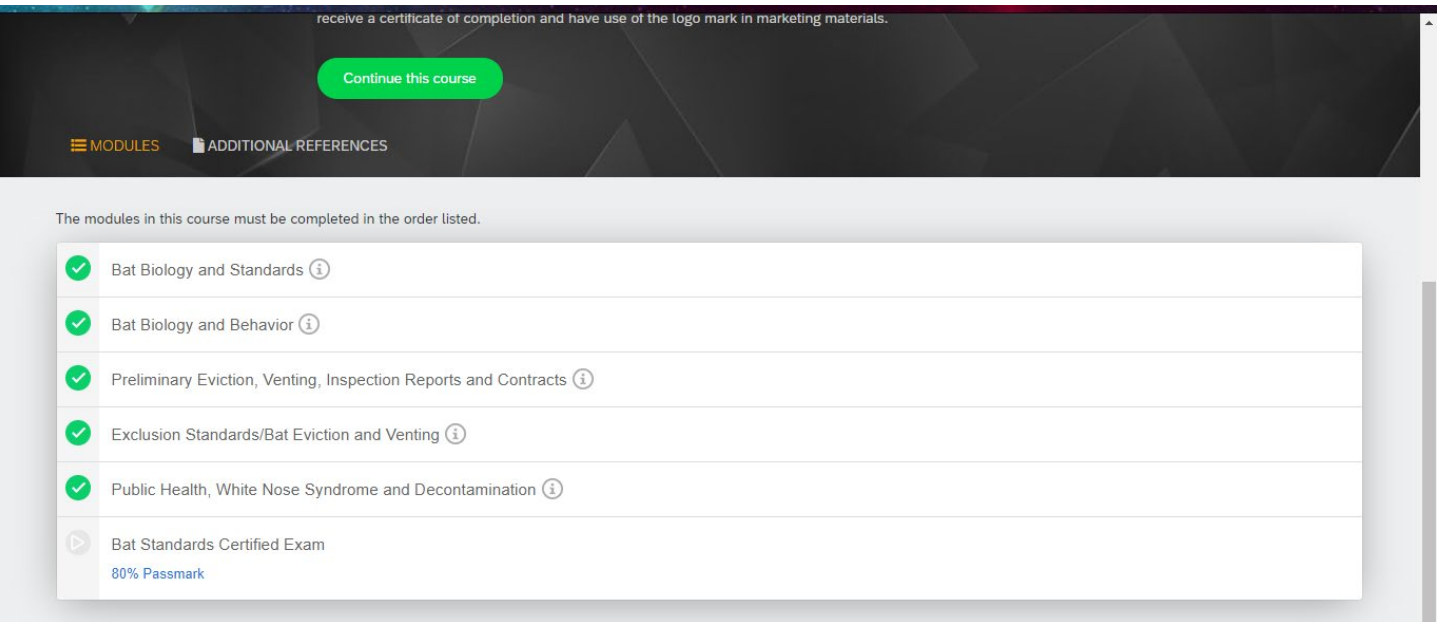

You will have 55 minutes to complete the exam. Click Start. You will be able to pause and restart the exam. Once complete, you will be able to review the exam and see the questions you marked incorrectly.

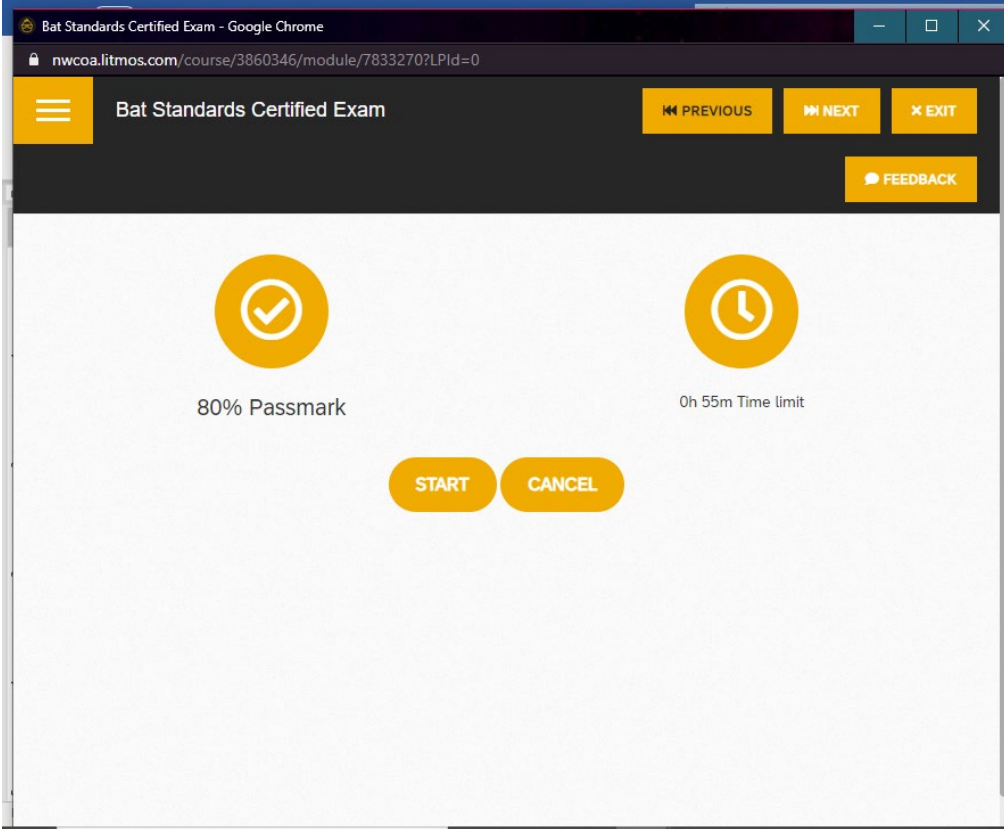